## МДК.01.01 **Организация, принципы построения и функционирования компьютерных сетей 3-курс**

### **Практические занятия**

Занятие 10

Cisco Packet Tracer

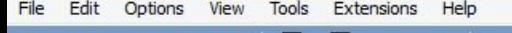

 $\blacksquare$ 

自

[Root]

 $H \oplus$ 

**Logical** 

 $\bullet$  ?

 $1 - R$ 

LMB

E,

 $1 - 10$ 

 $\rightarrow$ 

厦

**New Cluster** Move Object Set Tiled Background Viewport

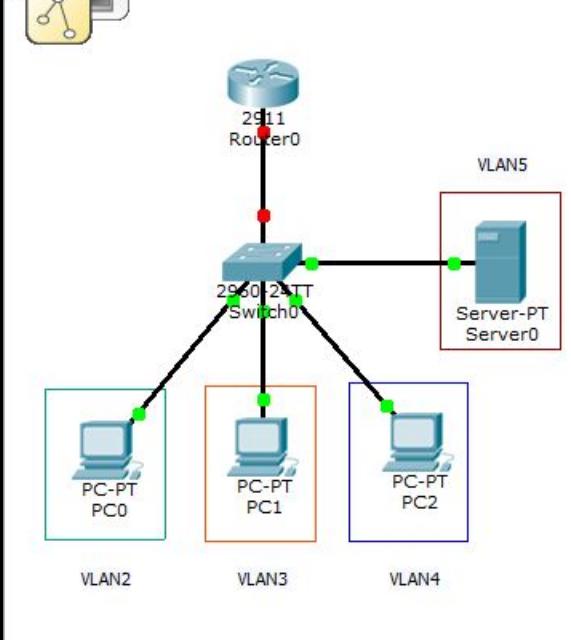

Создадим сеть из 3-х компьютеров, которые входят во VLAN2, VLAN3 и VLAN4, коммутатора 2960, маршрутизатора 2911 и сервера, который принадлежит подсети VLAN5.

Настроим на сервере протокол DHCP для автоматического получения IP-адресов.

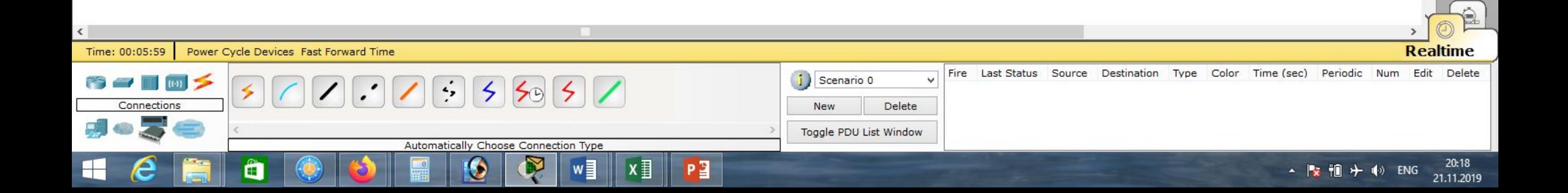

 $\Box$ Cisco Packet Tracer 日本百日のの人々人同事  $\bullet$  ? **Logical** [Root] **New Cluster** Move Object Set Tiled Background Viewport **Команды, которые могут понадобиться для осуществления этой** LQ ens **задачи:** switchport mode trunk switchport trunk allowed vlan ?,… en conf t show run vlan ?.. int gi0/?.?  $1.16$ name ?.. encapsulation dot1Q ? exit ip address ?.?.?.? ?.?.?.? 厦 end no shutdown ip helper-address ?.?.?.? wr mem int fastEthernet 0/?.. ping ?.?.?.? switchport mode access switchport access vlan ?

**Realtime** Time: 04:39:29 Power Cycle Devices Fast Forward Time Fire Last Status Source Destination Time (sec) Periodic Edit Delete Type Color Num Scenario 0 New Delete Toggle PDU List Window Router-PT-Empty 21:50 Ð ▲ By Tip …nd oft》 PYC 13.11.2019

Edit Options View File Tools Extensions Help Cisco Packet Tracer

 $0.7$ 

in.

**DONSYSORA APRE** Logical [Root]  $rac{2911}{R}$ 2960 PC-PT<br>PC1 PC-PT<br>PC0 **VLAN2** VLAN3

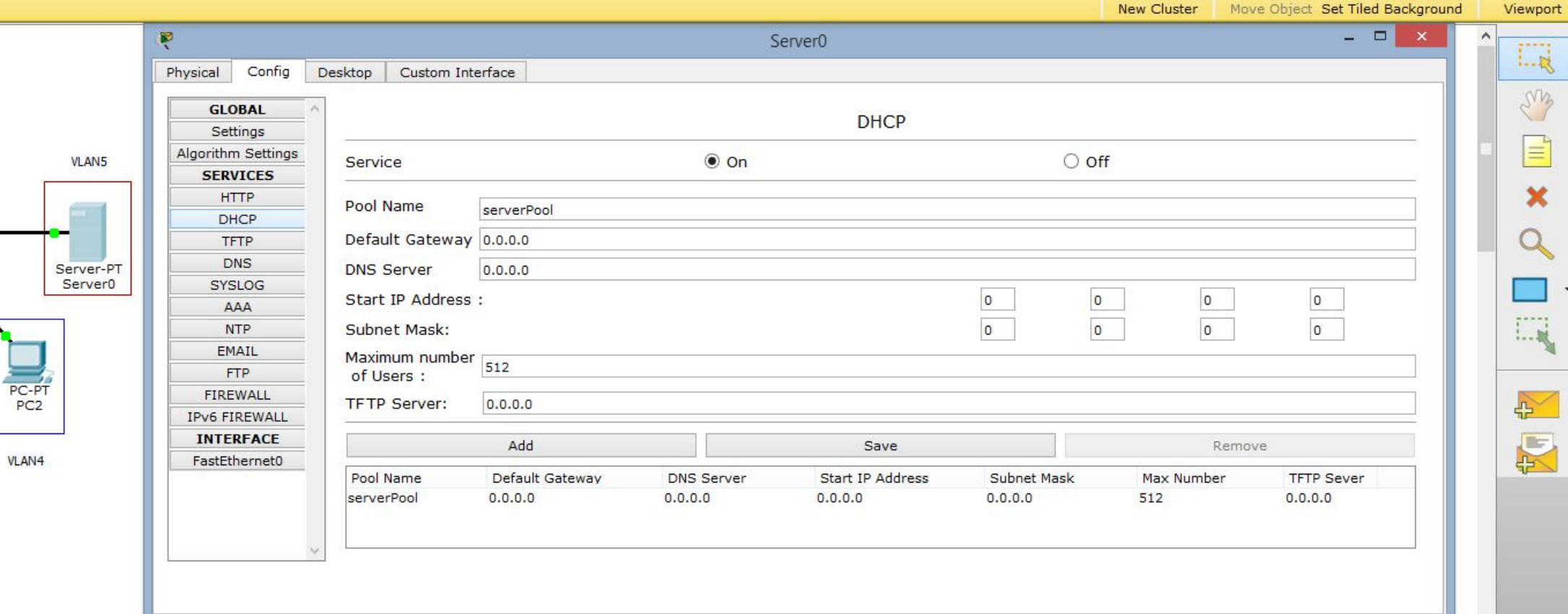

### Создаём новые Pool Name.

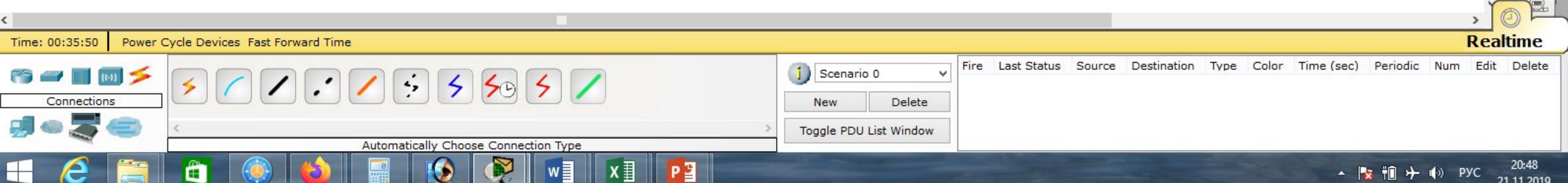

Options View Tools Extensions Help File Edit

[Root]

 $2911$ <br>Router<sub>0</sub>

2960 24TT

PC-PT<br>PC1

VLAN3

**VLAN5** 

Server-PT Server<sub>0</sub>

PC-PT

PC<sub>2</sub>

VLAN4

Logical

PC-PT

PCO

**VLAN2** 

 $- 0 \times$ Cisco Packet Tracer  $0.7$ **New Cluster** Move Object Set Tiled Background Viewport  $\Box$   $\times$ Ŗ PCO  $\Box \bar{\mathbf{k}}$ **IP Configuration**  $\mathsf{X}$ em  $\equiv$ IP Configuration http: O Static  $<sup>•</sup>$  DHCP</sup> DHCP request failed. × IP Address Q **Subnet Mask Web Browser** 

**Cisco IP** 

**Communicator** 

 $1 - 10$ 

 $\rightarrow$ 

图

### Пробуем получить DHCP-адрес, для компьютера PC**0**.

Default Gateway **DNS Server** 

IPv6 Configuration

**Link Local Address** IPv6 Gateway **IPv6 DNS Server** 

**IPv6 Address** 

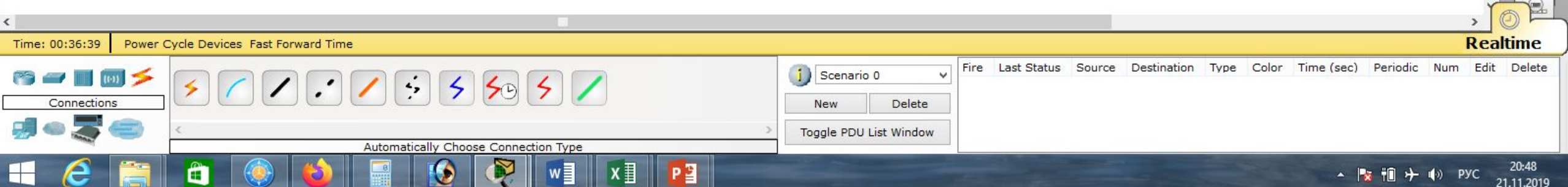

FE80::2D0:BAFF:FE7B:14AA

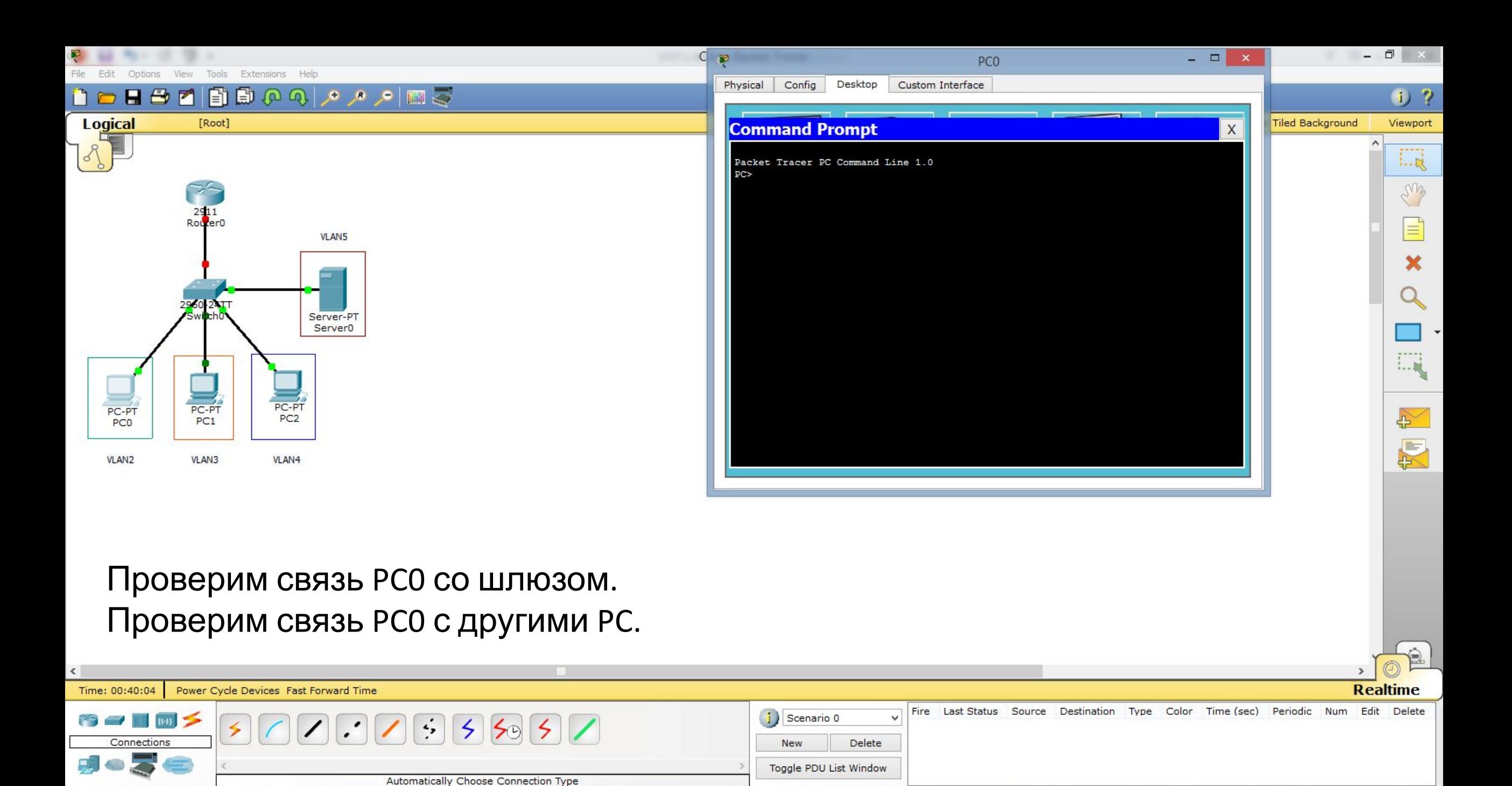

20:52

21.11.2019

▲ 2 1 计 4 PYC

 $x \equiv$ 

Iw

Ø

P<sup>3</sup>

â

⊢

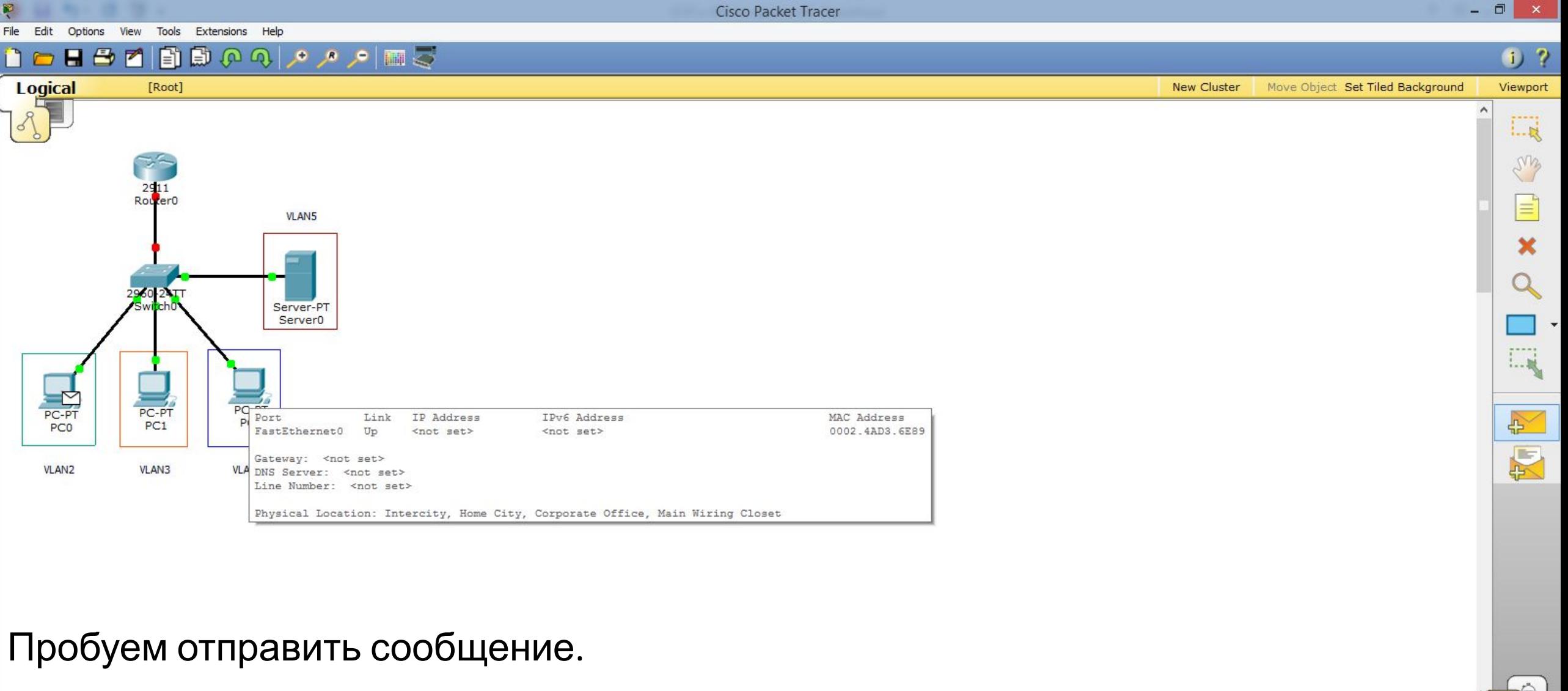

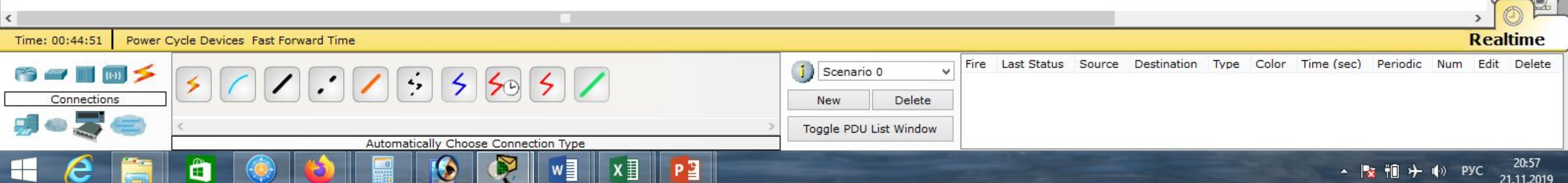

Cisco Packet Tracer

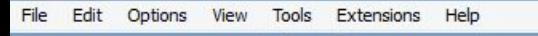

[Root]

**Logical** 

日号で国際のの「の国」

 $\bullet$  ?

 $L_{\rm R}$ 

ens

 $1 - 10$ 

 $\approx$ 

厦

**New Cluster** Move Object Set Tiled Background Viewport

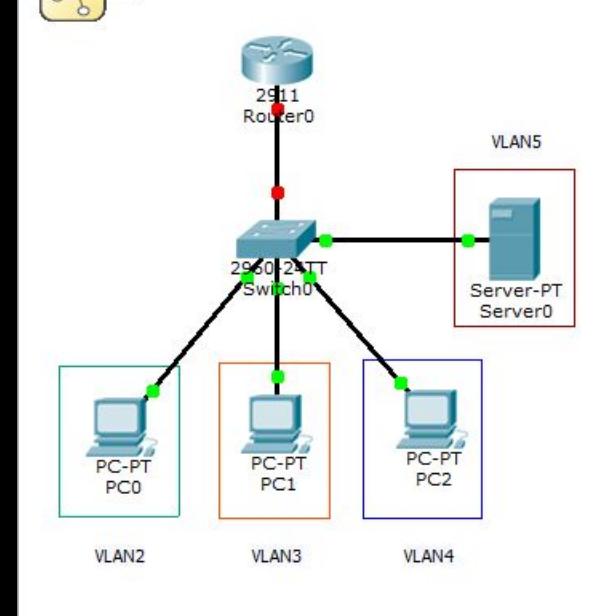

Зарезервируем ещё несколько портов для VLAN2, VLAN3 и VLAN4, в коммутаторе 2960.

Подключим к этим портам дополнительные компьютеры.

Попробуем автоматически получить для них IP-адреса по протоколу DHCP.

Проверим связь, отправим сообщение.

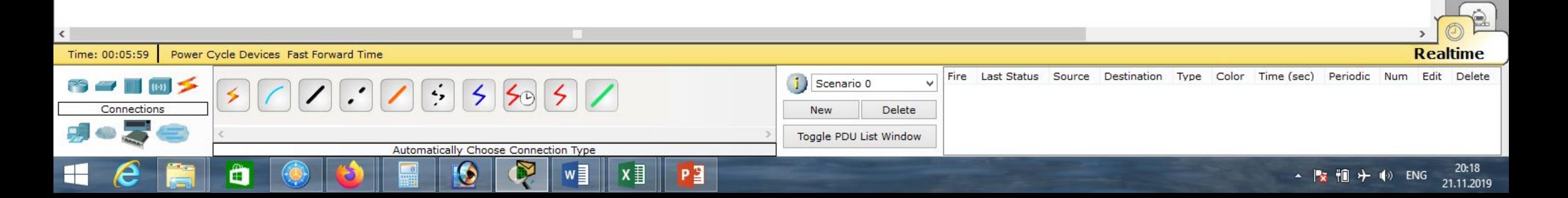

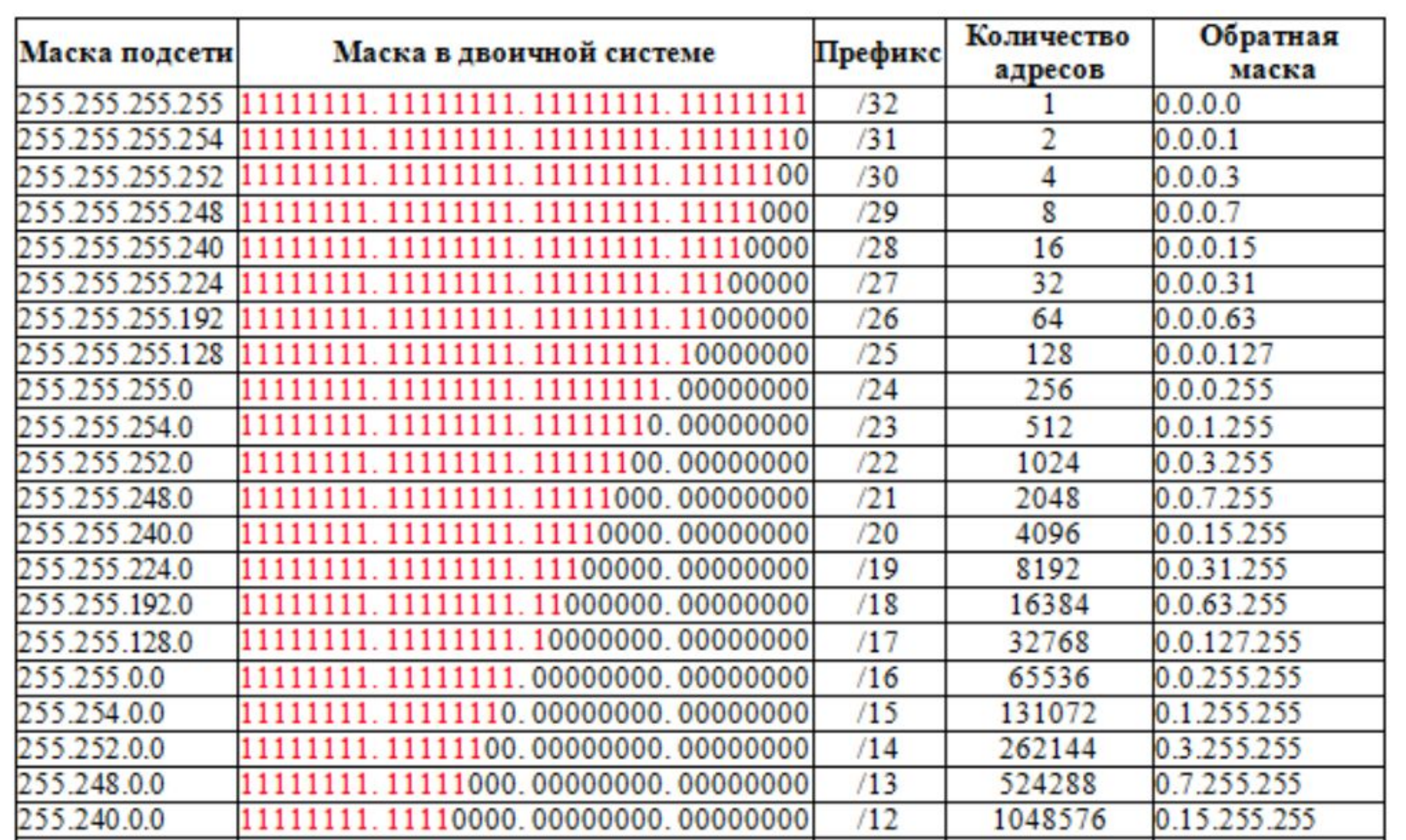

# **Список литературы:**

- 1. Компьютерные сети. Н.В. Максимов, И.И. Попов, 4-е издание, переработанное и дополненное, «Форум», Москва, 2010.
- 2. Компьютерные сети. Принципы, технологии, протоколы, В. Олифер, Н. Олифер (5-е издание), «Питер», Москва, Санк-Петербург, 2016.
- 3. Компьютерные сети. Э. Таненбаум, 4-е издание, «Питер», Москва, Санк-Петербург, 2003.

## **Список ссылок:**

https://studfiles.net/html/2706/610/html\_1t7827cn0P.AOQ6/htmlconvd-5FjQl116x1.jpg

https://bigslide.ru/images/51/50961/960/img12.jpg

https://bigslide.ru/images/51/50961/960/img11.jpg

https://1.bp.blogspot.com/-qptz15WfEJE/XDoN736gSvI/AAAAAAAAAU8/ESDrBE1iP-0vt5keIdxrnh\_Y6ZpF2\_2tQCLcBGAs/s1600/Hybrid-Networ k.jpg

http://www.klikglodok.com/toko/19948-thickbox\_default/jual-harga-allied-telesis-switch-16-port-gigabit-10-100-1000-unmanaged-at-gs900-1 6.jpg

http://900igr.net/up/datas/221400/029.jpg

### **Спасибо за внимание!**

Преподаватель: Солодухин Андрей Геннадьевич Электронная почта: asoloduhin@kait20.ru